# 4 Overview on Approaches to Multimedia Programming

- 4.1 Historical Roots of Multimedia Programming
- 4.2 Squeak and Smalltalk: An Alternative Vision
- 4.3 Frameworks for Multimedia Programming
- 4.4 Further Approaches & Systematic Overview

#### Literature:

Alan Kay: Doing with Images Makes Symbols Pt 1 (1987)
Video lecture available at
http://www.archive.org/details/AlanKeyD1987

Mark Guzdial: History of Squeak

Lecture notes at http://coweb.cc.gatech.edu/cs2340/3608 http://wiki.squeak.org/squeak/3139

Ludwig-Maximilians-Universität München

Prof. Hußmann

Multimedia-Programmierung - 4 - 1

# Ivan Sutherland's Sketchpad, 1963

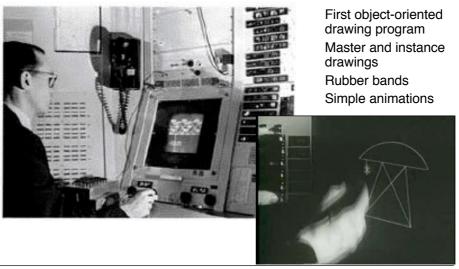

Ludwig-Maximilians-Universität München

Prof. Hußmann

### Douglas C. Engelbart 1962

- Born 1925, Ph.D. Berkeley 1955
- Influenced by Vennevar Bush's article "As We May Think" (1945)
- 1962: Research Project at SRI (Stanford Research Institute): "Augmenting Human Intellect: A Conceptual Framework"
  - Research support triggered by the "Sputnik shock" (1957)
- · Basic ideas:
  - Computer supported learning
  - Computer supported collaboration
  - Seamless integration of computer interaction into workflows
- Development of the "NLS" (oNLine System)
  - Demonstrated 1968 in Brooks Hall, San Francisco
- 1970: Patent application for "X-Y pointing device" (mouse)

http://www.bootstrap.org/augdocs/friedewald030402/augmentinghumanintellect/ahi62index.html

Ludwig-Maximilians-Universität München

Ludwig-Maximilians-Universität München

Prof. Hußmann

Multimedia-Programmierung - 4 - 3

Multimedia-Programmierung - 4 - 4

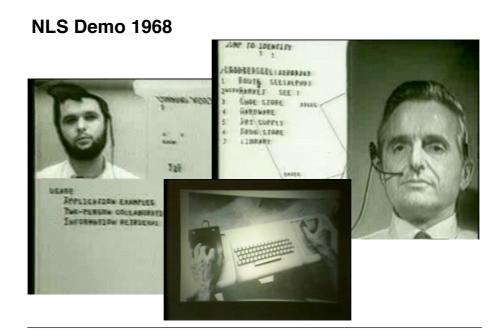

Prof. Hußmann

#### Alan C. Kay

- · U. Utah PhD student in 1966
  - Read Sketchpad, Ported Simula
- · Saw "objects" as the future of computer science
- · His dissertation:
  - Flex, an object-oriented personal computer
    - A personal computer was a radical idea then
    - How radical?

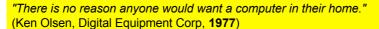

Further stations of Alan Kay's life:

- Stanford Artificial Intelligence Laboratory
- Xerox PARC
- Atari
- Apple
- Disney Interactive
- Viewpoints Research Institute
- Hewlett-Packard

from M. Guzdial

Ludwig-Maximilians-Universität München

Prof. Hußmann

Multimedia-Programmierung – 4 - 5

## The Dynabook Vision

- Small, handheld, wireless(!) device a new medium
- Can be used creatively by everybody, in particular children, for learning
- · Xerox PARC Learning Research Group, early 70s

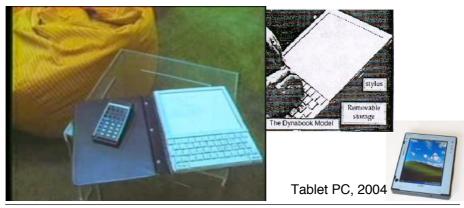

Ludwig-Maximilians-Universität München

Prof. Hußmann

# **Xerox PARC Learning Research Group: Smalltalk-72**

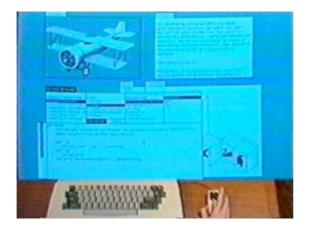

- Object-oriented programming system
  - Mouse
  - Windows
  - Icons
  - Pop-up menus
- Uses simple objectoriented language "Smalltalk"
- Idea of user interface: Make computers easy to use for everybody
- Idea of language: make programming both more simple and more powerful (e.g. include multimedia: sound)

Ludwig-Maximilians-Universität München

Prof. Hußmann

Multimedia-Programmierung – 4 - 7

#### The Alto

- The machine the prototype of which impressed Steve Jobs so much that he decided to produce the Lisa/Macintosh kind of computers for the mass market (1979)
  - Graphical user interface
  - Networked via Ethernet
  - Programming language Smalltalk

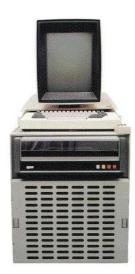

Ludwig-Maximilians-Universität München

Prof. Hußmann

#### **Animation Software on the Alto**

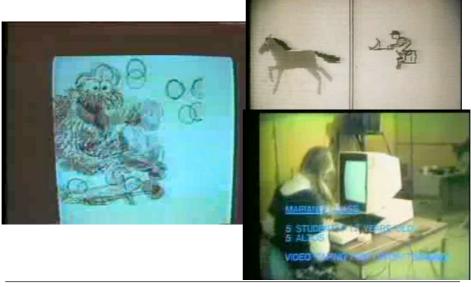

Ludwig-Maximilians-Universität München

Prof. Hußmann

Multimedia-Programmierung – 4 - 9

# 4 Overview on Approaches to Multimedia Programming

- 4.1 Historical Roots of Multimedia Programming
- 4.2 Squeak and Smalltalk: An Alternative Vision

EToys: Visual Programming in Squeak

Introduction to Smalltalk

Multimedia in Squeak

- 4.3 Frameworks for Multimedia Programming
- 4.4 Further Approaches & Systematic Overview

Literature:

http://www.squeakland.org

Ludwig-Maximilians-Universität München

Prof. Hußmann

### **Back to the Future: Squeak**

- · Smalltalk:
  - Developed 1972
  - Commercial versions from 1980 on
- · 1995: Alan Kay, Dan Ingalls, Ted Kaehler at Apple
  - Build on Open Source Software strengths
    - » Use the distributed power of Internet-based programmers
  - Available Smalltalk versions had lost many media capabilities
- · Later on, the Squeak team moves to Disney
  - "Its all about media"
- · Multimedia in Squeak:
  - 16 voice music synthesis
  - 3-D graphics, MIDI, Flash, sound recording
  - Network: Web, POP/SMTP, zip compression/decompress

Ludwig-Maximilians-Universität München

Prof. Hußmann

Multimedia-Programmierung - 4 - 11

# **Basics of Squeak Interaction (1)**

- · Squeak assumes a three-button mouse
- · Menus are invoked by clicking on objects
  - clicking on surface opens "world" menus
- "Red"
  - Windows: left-button click
  - MacOS: simple click
- "Yellow"
  - Windows: middle-button click
  - MacOS: option + click
- · "Blue"
  - Windows: right-button click
  - MacOS: **€**+ click

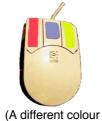

mapping...)

Ludwig-Maximilians-Universität München

Prof. Hußmann

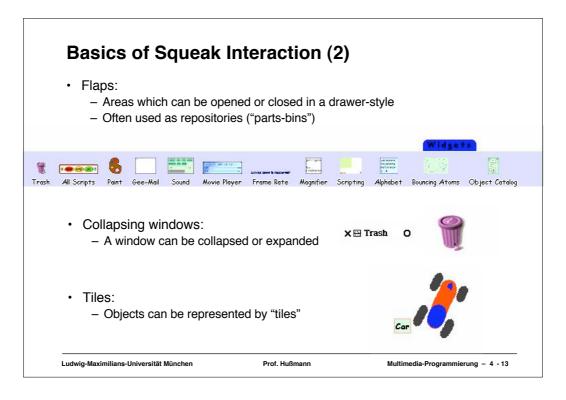

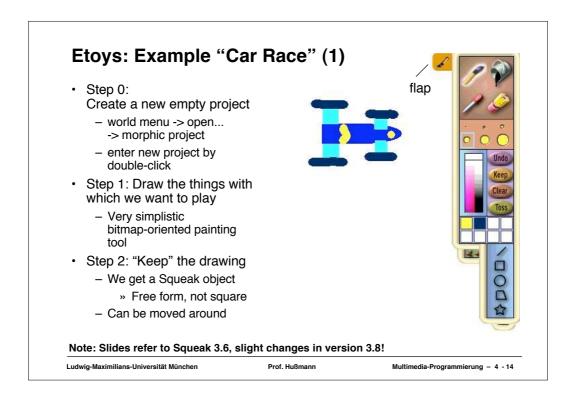

### "Halo" of a Squeak Object

- The "halo" is a circular graphic menu which can be invoked on any object by a mouse click
  - "blue" click
  - special "playfield configuration" (preferences): invoked just by mouse over

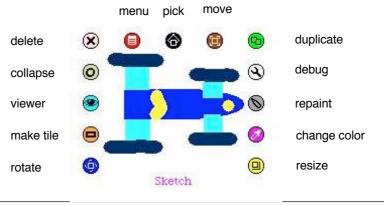

Ludwig-Maximilians-Universität München

Prof. Hußmann

Multimedia-Programmierung - 4 - 15

## **Squeak Viewers**

- Step 3: Create a viewer (e.g. via the object's halo)
  - Special flap for quickly showing and hiding the viewer
  - Rename sketch in viewer e.g. to "Car"
- Shows categories of properties and commands for objects
  - Categories: Object is derived from a subclass in a complex class hierarchy
  - Viewer can show many different categories in parallel
- Commands can be immediately executed (exclamation mark button)
  - Car can be moved, turned (Note: Orientation to be set in "rotate" mode to define direction of movement)

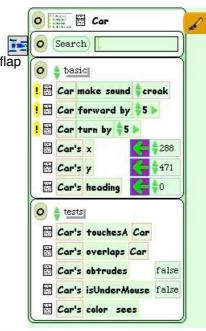

Ludwig-Maximilians-Universität München

Prof. Hußmann

#### **Squeak Scripts**

- · Script.
  - simple sequence of commands
  - executed under user control or automatically through a timer ("ticking").
- · Represented by windows
  - created by drag-and-drop
  - "Tiles" represent objects and actions
- Step 4: Create a script
  - "add new script" in viewer
  - drag "empty script" onto surface
- Step 5: Add forward command
  - drag it from the Car viewer
  - adjust the parameter(s)

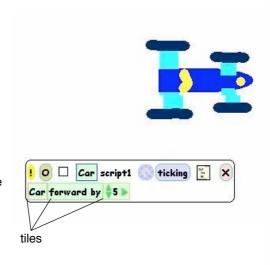

Ludwig-Maximilians-Universität München

Prof. Hußmann

Multimedia-Programmierung - 4 - 17

# **Running a Script**

- · Step 6: To control all scripts, use a new script control object.
  - To be found under the "Widgets" flap, like many other helpful tools
- All scripts of the project are simultaneously started and stopped through one button
  - Again just one drag operation to instantiate the object
- Example: Now car can be "driven" forward (till the border of the screen)

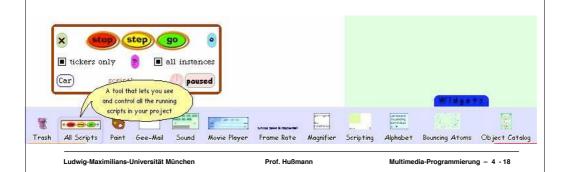

### **Object Interaction in Scripts**

- Parameters of script commands can be computed from other objects' properties (by dragging the property onto the parameter location)
- Local adjustments can be added at the end (factor, offset etc.)

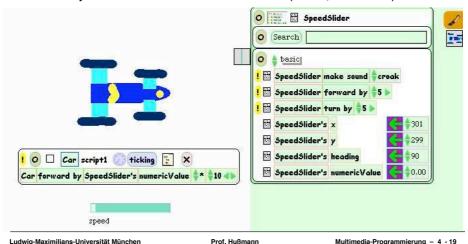

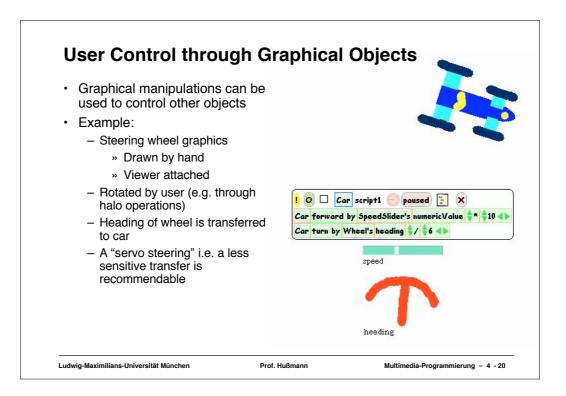

#### Watcher

- The values of object properties can be easily shown on the screen
  - Updated regularly and automatically
- · Technically, this is an "Observer" mechanism
  - Hidden behind simple drag&drop interface
- · Watcher:
  - Simple watcher (value), Detailed watcher (value plus label)
  - Can be obtained from menu left of property (in viewer)
  - Can be placed anywhere on screen

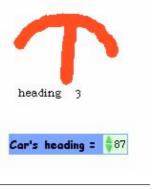

Ludwig-Maximilians-Universität München

Prof. Hußmann

Multimedia-Programmierung - 4 - 21

#### **Sensors for Environment**

- · Squeak objects can easily observe where they are currently located
  - Through coordinates
  - Simpler: through colours
- · Sensors:
  - Realizable as special parts of the graphics with a unique colour
  - "color x sees color y" test: Which colour is below the sensor?
- · Example:
  - Grey road, car with two sensors
  - Alert lamp shall go red when one of the sensors is not on road

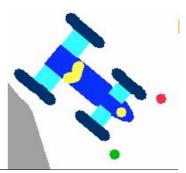

Ludwig-Maximilians-Universität München

Prof. Hußmann

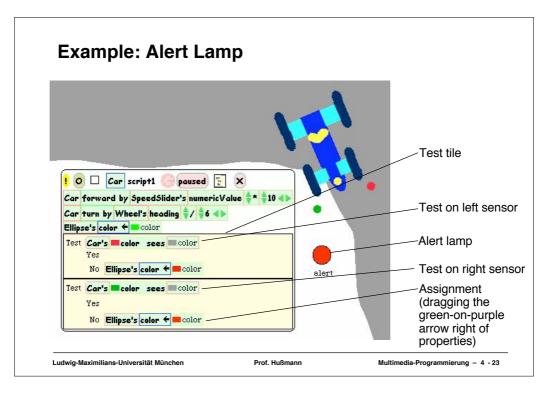

# **Example: Auto-Steering**

- Interaction among objects can be designed in control loops
- Example:
  - Car automatically moves forward
  - Sensor detects border of road
  - Car automatically steers to stay on the road
- Enables complex interactive learning experiences (setting up feedback loops)

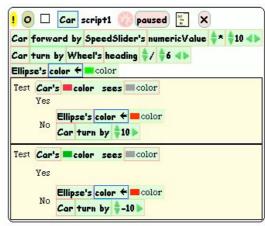

Wheel control better removed at this stage?

Ludwig-Maximilians-Universität München

Prof. Hußmann

# 4 Overview on Approaches to Multimedia Programming

- 4.1 History of Multimedia Programming
- 4.2 Squeak and Smalltalk: An Alternative Vision

EToys: Visual Programming in Squeak

Introduction to Smalltalk

Multimedia in Squeak

- 4.3 Frameworks for Multimedia Programming
- 4.4 Further Approaches & Systematic Overview

Literature:

http://www.squeak.org (tutorials)

Ludwig-Maximilians-Universität München

Prof. Hußmann

Multimedia-Programmierung - 4 - 25

# **Smalltalk Programming is Open & Interactive**

- Smalltalk programs are always ready for execution, even small parts of the code can be evaluated instantly
- The interpreter state is saved/loaded in an "image" file.
- The full code of the runtime system can be inspected at any time.

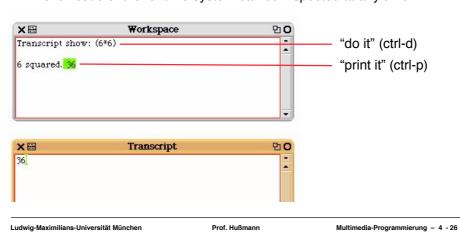

#### **Basic Rules of Smalltalk**

- · Every variable is an object.
  - There are no basic types which are not objects!
  - Even classes are objects!
- · Code is always triggered by sending a message to an object.
- · All methods return a value.
- · There are three types of messages
  - Unary, e.g. 3 negated.
  - Binary, e.g. a + b.
  - Keyword, e.g. Transcript show: a.
    - » show message with parameter a is sent to object Transcript
- All code is evaluated from left to right.
  - Unary messages first, then binary, then keyword messages
  - There are no operator precedence rules.
- Assignment evaluates right hand side and assigns the result to left hand side.

Ludwig-Maximilians-Universität München

Prof. Hußmann

Multimedia-Programmierung - 4 - 27

#### **Smalltalk Blocks**

```
• a := [2 + 3].
a value. Result: 5
```

Assignment either by typing ":=" or by typing "\_"

• c := [:a :b | a + b].

c value: 5 value: 7. Result: 12

(a multiple-part message)

x := 3.y := 5.(x = y)

ifTrue: [Transcript show: 'equal']

ifFalse: [Transcript show: 'not equal'].

Control flow realized by message passing mechanism

Ludwig-Maximilians-Universität München

Prof. Hußmann

## **Interval Objects and Loops**

· An Interval object:

```
a := 10 to: 20.
```

a inspect.

· Looping through the interval:

```
a do: [:i | Transcript show: i; cr].
```

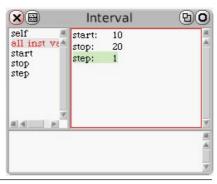

Ludwig-Maximilians-Universität München

Prof. Hußmann

Multimedia-Programmierung – 4 - 29

## **Advanced Language Constructs in Squeak**

- · Infinite number precision
  - 1000 factorial / 999 factorial. 1000
  - -(1/3) + (2/3).1
  - Float infinity + 1. Infinity
  - Float infinity / Float infinity. NaN
- · Lazy evaluation
- · High level iterators
  - -a := #(1 2 3).
  - a collect:  $[:x \mid x*2]$ .  $\#(2 \ 4 \ 6)$
  - a reject: [:x | x odd]. #(2)

Ludwig-Maximilians-Universität München

Prof. Hußmann

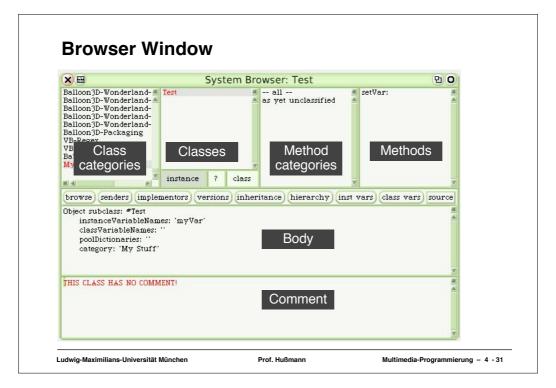

## **BankAccount Example**

- · Constructed interactively
  - Create new class template
  - Fill in instance variable (balance)
  - Fill in methods
    - » initialize
    - » deposit
    - » withdraw
- At any point in time, creation of objects and inspection is possible
- (Credits for the example: John Maloney)

# **Defining Classes: BankAccount**

```
Object subclass: #BankAccount
   instanceVariableNames: 'balance'
balance
  ^ balance.
initialize
  balance := 0.
deposit: amount
  balance := balance + amount.
withdraw: amount
   (amount > balance)
      ifTrue: [^ self inform: 'No more money!'].
      balance := balance - amount.
Ludwig-Maximilians-Universität München
                             Prof. Hußmann
                                                Multimedia-Programmierung - 4 - 33
```

## **BankAccount with History**

```
· Extend class with history variable
```

- Initialize with empty ordered collection

history := OrderedCollection new.

· Update history

```
balance: newBalance
 balance := newBalance.
 history addLast: newBalance.
deposit: amount
 self balance: (balance + amount).
withdraw: amount
  (amount > balance)
  ifTrue: [^self inform: 'No more money!'].
 self balance: (balance - amount).
```

Ludwig-Maximilians-Universität München

Prof. Hußmann

# **Graphical Object (Morph) for BankAccount**

```
historyMorph
  "displays account history as barchart"
  | bars m |
 bars := history collect:
                    [:v | Morph new extent: 30@v].
 m := AlignmentMorph newRow
          hResizing: #shrinkWrap;
          vResizing: #shrinkWrap;
          cellPositioning: #bottomRight.
 m addAllMorphs: bars.
  ^m.
```

Make visible by:

acc historyMorph openInWorld.

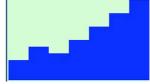

Ludwig-Maximilians-Universität München

Prof. Hußmann

Multimedia-Programmierung – 4 - 35

# **Event Handling in Morphs**

Morph subclass: #TestMorph category: 'My Stuff'

handlesMouseDown: evt

^ true

mouseDown: evt

self position: self position + (10 @ 0).

TestMorph new openInWorld.

Ludwig-Maximilians-Universität München

Prof. Hußmann

#### **EToys and Smalltalk**

- · Squeak contains a full Smalltalk development system
- EToy scripts can be switched between iconic or textual representation
- · EToy scripts are found in the browser hierarchy
- · EToy scripts are just shortcuts in writing Smalltalk

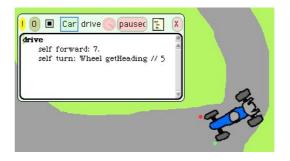

Ludwig-Maximilians-Universität München

Prof. Hußmann

Multimedia-Programmierung - 4 - 37

# 4 Overview on Approaches to Multimedia Programming

- 4.1 History of Multimedia Programming
- 4.2 Squeak and Smalltalk: An Alternative Vision

Squeak

EToys: Visual Programming in Squeak

Introduction to Smalltalk

Multimedia in Squeak

- 4.3 Frameworks for Multimedia Programming
- 4.4 Further Approaches & Systematic Overview

Literature:

http://www.squeak.org

Ludwig-Maximilians-Universität München

Prof. Hußmann

# Wonderland: 3D Worlds in Squeak

- 3D objects can be moved around in intuitively simple manner
  - Prefabricated models
  - Simple self-drawn sketches ("Pooh drawings")
- 3D objects are EToys.
- 3D objects can be manipulated with Smalltalk programs.

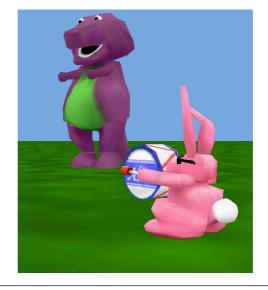

Ludwig-Maximilians-Universität München

Prof. Hußmann

Multimedia-Programmierung - 4 - 39

# **Squeak as a Multimedia Experimentation Platform**

· Example: Sound in Squeak

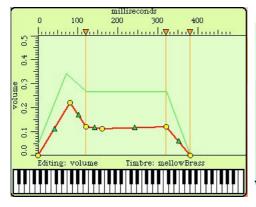

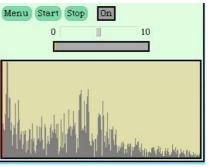

Ludwig-Maximilians-Universität München

Prof. Hußmann

# **Example: Playing Musical Notes in Smalltalk**

Ludwig-Maximilians-Universität München

Prof. Hußmann